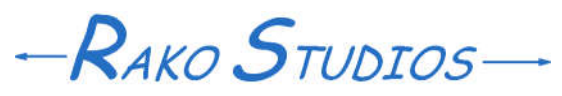

Rako Studios » Media » Suffering-with-software » BobCAD CAM fixture avoidance

## **BobCAD CAM fixture avoidance**

**BobCAD can show your fixtures in simulation but will also make advanced 3D toolpaths that avoid fixtures.**

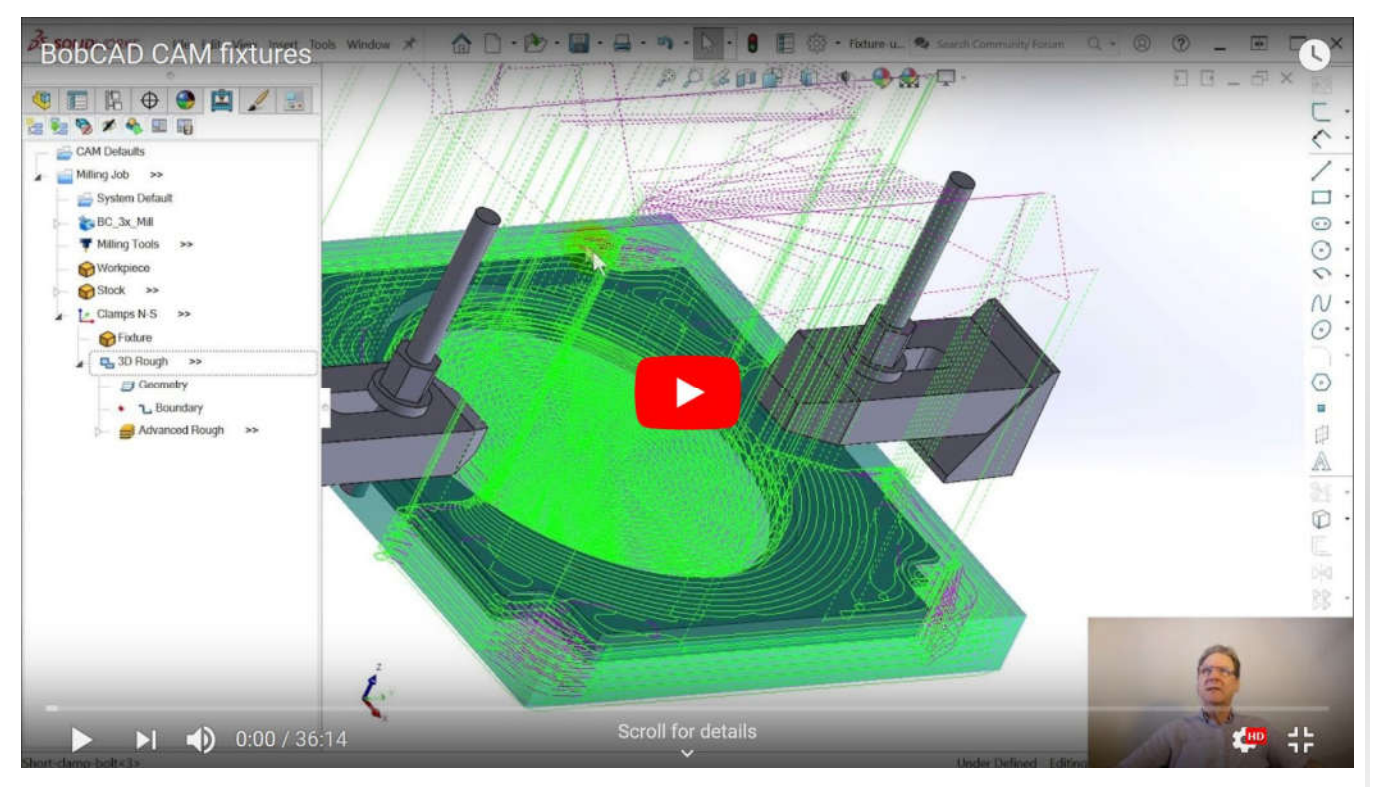

Pack-and-go zip file here. Crashed assembly file here. Original assembly file here. Note these files will only show toolpaths in a demo version of BobCAD for SolidWorks.

BobCAD will let you select fixtures that will appear in each setup simulation. The trick is you have to do a machine simulation, not the simpler part simulation that only shows the work and the tool. In version V8 for SolidWorks, BobCAD CAM will avoid fixtures but only with three operations. These are the advanced 3D operations, Roughing, Planar, and Constant-Z. There is a provision to set up rest machining for the second operation, but I could not get it to work right.

I managed to get two toolpaths that would account for two different setups of toe clamps holding down a plate. The problem was that the part would crash SolidWorks the moment it went into simulation. Nothing I could do would prevent the crash.

I started over and tried using different advanced 3D toolpaths, that that part would simulate for a while, until I made some changes to work offset and part zero and then that part would crash SolidWorks as soon as it went into simulations. I gave up, it would be easier to sketch keep-out areas and do the part in 2D than trying to get these troublesome 3D toolpaths working. This is a far cry from what SolidCAM did, but the price is a far cry too.